# **CENTRO ESTADUAL DE EDUCAÇÃO TECNOLÓGICA PAULA SOUZA**

# **ETEC SYLVIO DE MATTOS CARVALHO**

**Curso de Técnico em Mecatrônica**

Ana Clara Ferreira Bruno Gabriel Urbano dos Santos Giovana Cristina Rodrigues Hugo Angelo Moreira João Francisco Leão Magi

**Urna Eletrônica com Arduíno**

**Matão, SP 2023**

Ana Clara Ferreira Bruno Gabriel Urbano dos Santos Giovana Cristina Rodrigues Hugo Angelo Moreira João Francisco Leão Magi

# **Urna Eletrônica com Arduíno**

Trabalho de Conclusão do Curso apresentado ao Curso Técnico em Mecatrônica da Escola Técnica Estadual Sylvio de Mattos Carvalho, orientado pelo(a) Prof(a). Leandro Travalhoni, como parte dos requisitos para a obtenção do título de Técnico em Mecatrônica.

**Matão, SP 2023**

#### **RESUMO**

O presente trabalho de conclusão de curso (TCC) propõe a construção de uma urna eletrônica inovadora destinada às eleições estudantis, empregando a plataforma Arduino como base tecnológica. O projeto emprega, de forma estratégica, a flexibilidade e eficiência do Arduino para viabilizar um processo de votação seguro, rápido e sustentável, substituindo o método convencional de cédulas de papel.

A utilização do Arduino como elemento central para o controle do processo eleitoral oferece uma solução moderna e adaptável às necessidades específicas do ambiente escolar. O projeto emprega, de maneira consciente, a escolha do cartão SD como meio de armazenamento, reforçando a segurança do sistema e assegurando a integridade e confidencialidade das informações eleitorais. A interface da urna, elaborada com botões semelhantes aos de urnas convencionais, visa proporcionar familiaridade aos eleitores, facilitando a transição para o novo sistema. Esta abordagem emprega a aceitação e compreensão por parte dos usuários, contribuindo para a eficácia do processo eleitoral.

Esta urna emprega a promoção da participação ativa dos estudantes, contribuindo para a formação cidadã e para a construção de um ambiente escolar mais moderno e democrático.

**Palavras-chave:** Urna eletrônica. Arduino. Eleições estudantis. Processo de votação. Segurança eleitoral.

# **Sumário**

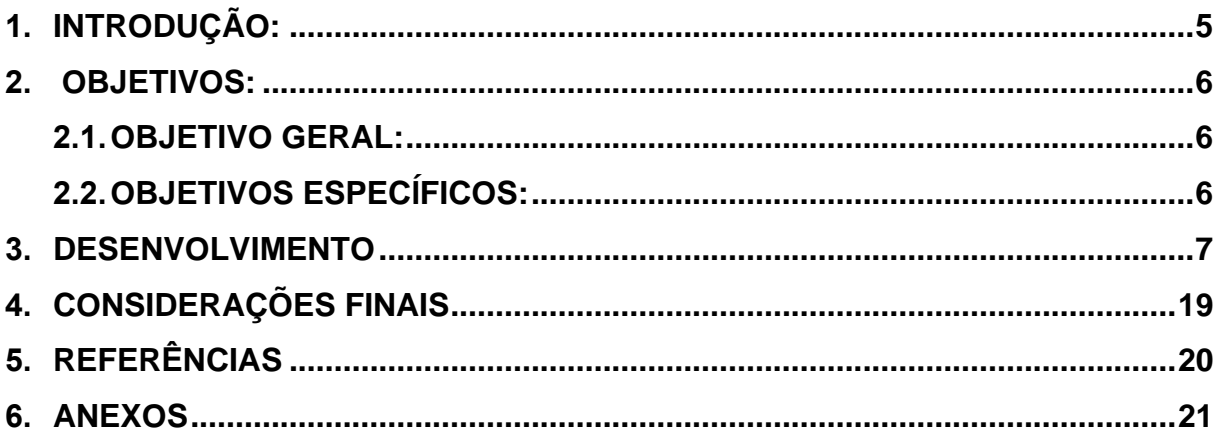

#### <span id="page-4-0"></span>**1 INTRODUÇÃO:**

Desde que foram introduzidas no Brasil em 1996, as urnas eletrônicas têm sido amplamente utilizadas como uma forma de garantir eleições mais rápidas e seguras. Esses dispositivos modernizaram o processo eleitoral, substituindo as antigas cédulas de papel e reduzindo a possibilidade de fraudes.

No entanto, mesmo com todos os avanços tecnológicos, ainda há discussões a respeito da confiabilidade e segurança desta ferramenta. Essas questões são de extrema relevância em contextos de eleições gerais, incluindo estudantis, em que é fundamental manter a clareza e a igualdade de oportunidades para todos os candidatos.

Este projeto de TCC teve como objetivo construir uma urna eletrônica utilizando o Arduino. Para isso, foi necessário entender as principais características de uma urna eletrônica e avaliar como o microcontrolador pode ser utilizado nesse contexto. O Arduino é uma plataforma de prototipagem eletrônica de código aberto, que permite criar projetos personalizados e acessíveis.

Ao longo do projeto, foram exploradas questões relacionadas à segurança, como o registro dos votos em planilhas para garantir a contagem correta. Também foram considerados aspectos técnicos, como a programação da urna e a comunicação entre os diferentes componentes.

Este TCC foi desenvolvido com a ideia de proporcionar votações com resultados seguros, rápidos, dinâmicos e sustentáveis que envolvam os estudantes. Pois, segundo as pesquisas feitas ao redor da escola, atualmente, ela conta com 641 alunos no ensino médio e 573 nos cursos técnicos. As últimas votações para o grêmio estudantil foram feitas com cédulas de papel, tendo os votos contados um a um. Dessa maneira, buscamos facilitar essa coleta e contagem de votos, e diminuir o uso de papel com a nossa urna.

Além disso, é um projeto que contribui para a discussão sobre as possibilidades e desafios das urnas eletrônicas construídas com base em tecnologias acessíveis e de código aberto.

## <span id="page-5-0"></span>**2 OBJETIVOS:**

## <span id="page-5-1"></span> **2.1 OBJETIVO GERAL:**

• Construir um protótipo funcional de uma urna eletrônica com base em Arduino

# <span id="page-5-2"></span> **2.2 OBJETIVOS ESPECÍFICOS**:

- Diminuir o desperdício de papel para eleições
- Implementar um método prático e dinâmico para votações do grêmio estudantil
- Evitar fraudes

#### <span id="page-6-0"></span>**3. DESENVOLVIMENTO**

O tema foi escolhido tendo como objetivo a fabricação de um protótipo seguro e útil para votações no ambiente escolar, foi utilizado o Arduino Mega como unidade de funcionamento, e o cartão SD, como forma de armazenamento dos votos. Utilizando deste sistema, não será necessária a conexão da urna com a rede, garantindo uma melhor segurança e aproximando o projeto com a urna convencional. Os dados apurados serão registrados em forma de texto para melhor acesso dos docentes.

Aqui está uma tabela com os materiais utilizados:

| rabela T – Organiento dos componentes utilizados |            |            |
|--------------------------------------------------|------------|------------|
| <b>Materiais</b>                                 | Quantidade | Preço      |
| Arduino Mega                                     |            | R\$ 100,00 |
| <b>Botões</b>                                    | 3          | R\$ 1,10   |
| <b>Buzzer</b>                                    | 1          | R\$ 6,50   |
| Capa dos botões                                  | 3          | R\$ 0,50   |
| Estrutura de MDF                                 | 1          | R\$ 50,00  |
| Módulo de cartão SD                              | 1          | R\$ 11,90  |
| Teclado Matricial de                             | 1          | R\$ 7,90   |
| Membrana                                         |            |            |
| <b>Tela LCD</b>                                  | 1          | R\$ 15,30  |
| Total                                            |            | R\$ 196,40 |

Tabela 1 – Orçamento dos componentes utilizados

Fonte: Feito pelos alunos.

 A estrutura do projeto é inteira feita de MDF 6mm. A escolha do material foi baseada no custo benefício, já que é mais barato que outros materiais como plástico, metal ou acrílico, e também oferece muita facilidade na hora do manuseio. Foi encomendado e em apenas uma semana já estava pronto.

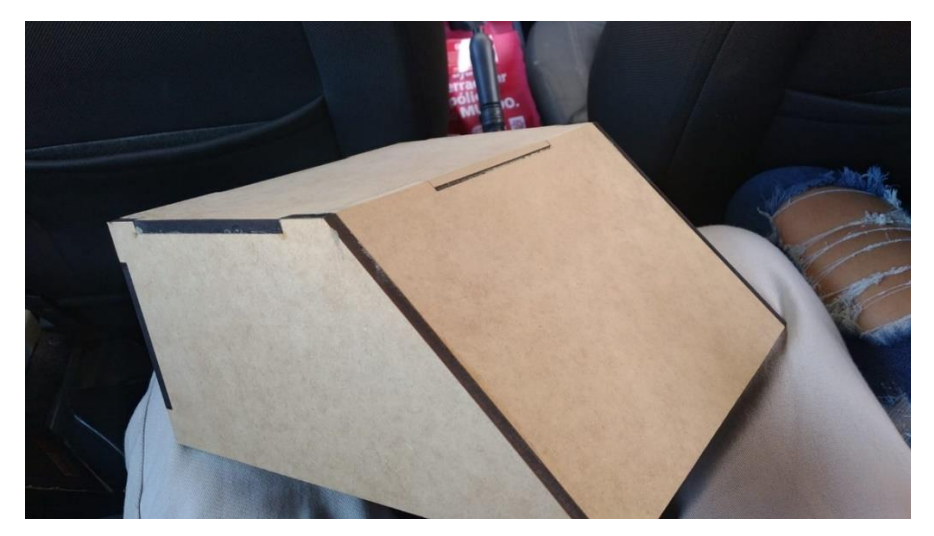

Figura 1: Estrutura de MDF FONTE: Arquivo pessoal

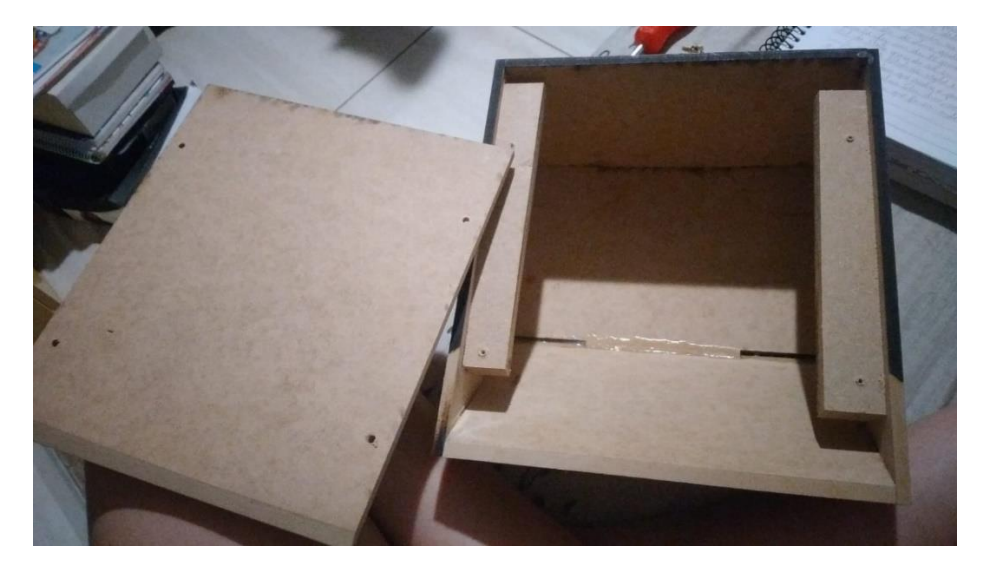

Figura 2: Parte de dentro da estrutura FONTE: Arquivo pessoal

 Dois integrantes do grupo ficaram responsáveis por cortar os espaços para encaixar os componentes. Abaixo segue imagem da aluna cortando a estrutura MDF para o encaixe dos componentes utilizando uma micro retifica na oficina da escola:

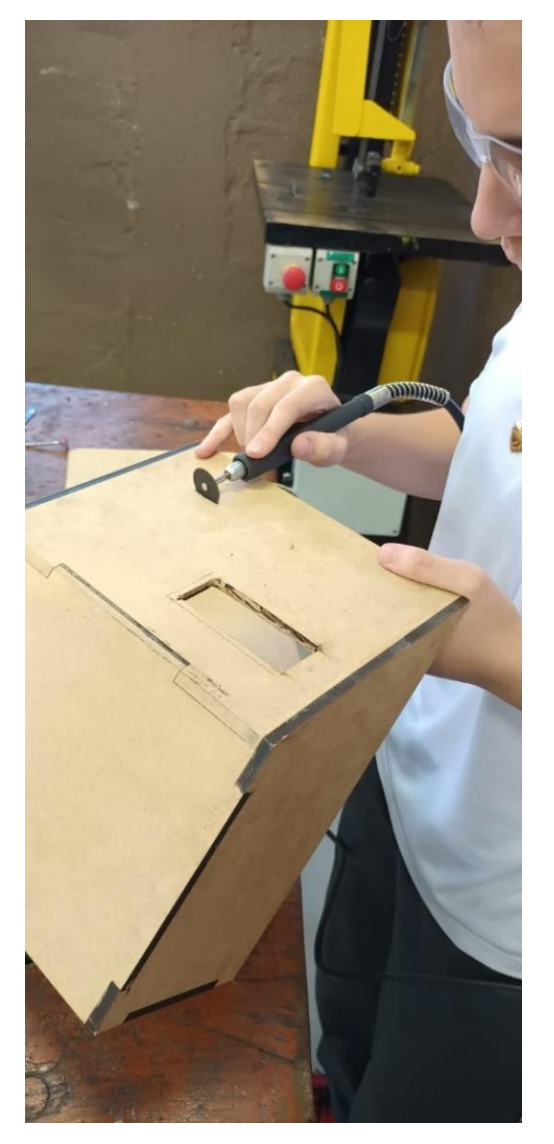

Figura 3: Aluna na oficina da escola FONTE: Arquivo pessoal

 A estrutura foi pintada com tinta látex branca e diluída em água. Mas com o tempo, por sua cor clara, a estrutura foi ficando com a aparência suja e manchada, então foi decidido pintar com tinta spray cinza.

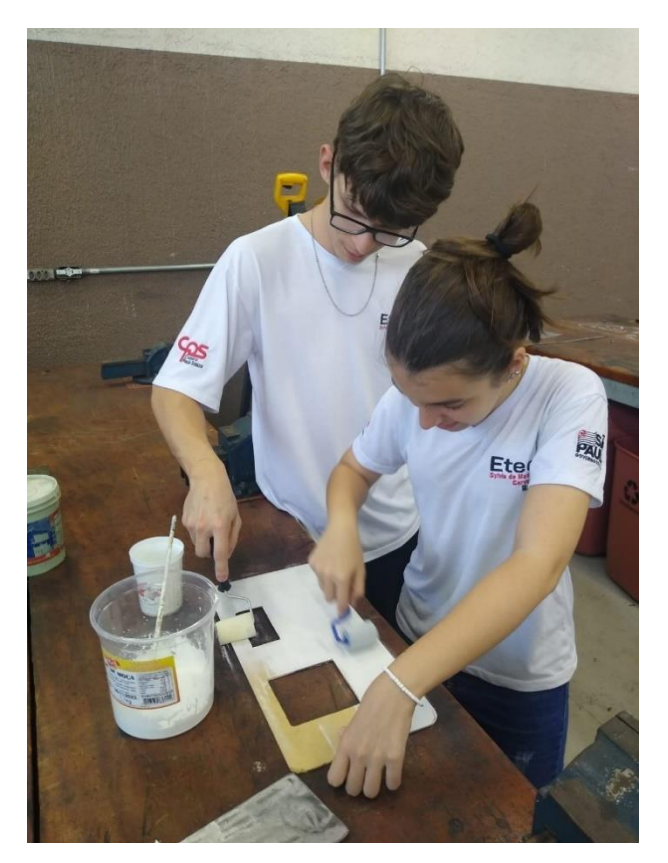

Figura 4: Alunos na oficina da escola pintando a estrutura FONTE: Arquivo pessoal

E para a fixação dos componentes tanto para aqueles que ficaram na parte externa, quanto na parte interna da estrutura, foi utilizado parafusos próprios para madeira.

Para efetuar a montagem foi utilizado os seguintes componentes, na tentativa de deixar esteticamente, o mais fiel possível a uma urna convencional.

O Arduino Mega R3 é uma placa micro controladora da família Arduino, é baseado em um microcontrolador ATMega2560 e opera em 5V. Possui 54 pinos digitais de entrada/saída e 16 entradas analógicas. A placa pode ser alimentada através de um cabo USB ou de uma fonte externa de 7 a 12V, por meio do conector de alimentação.

É essencial para nosso projeto, pois exige uma grande quantidade de entradas e saídas, bem como recursos avançados de comunicação.

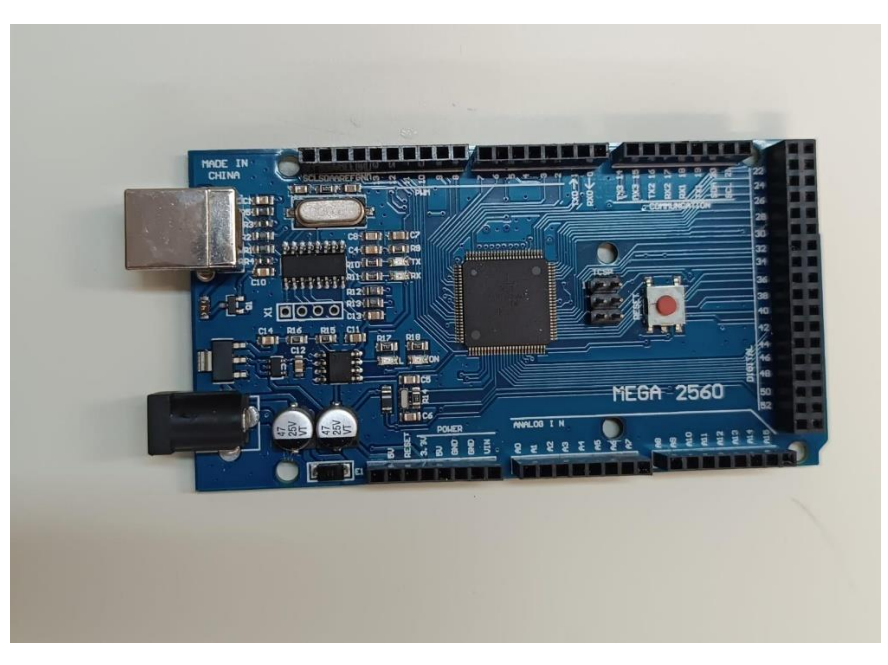

Figura 5: Arduino utilizado no projeto FONTE: Arquivo pessoal

A tela LCD *f*oi escolhida pelo tamanho ideal para o projeto, e a necessidade de uma representação visual para os eleitores terem noção do que está sendo digitado.

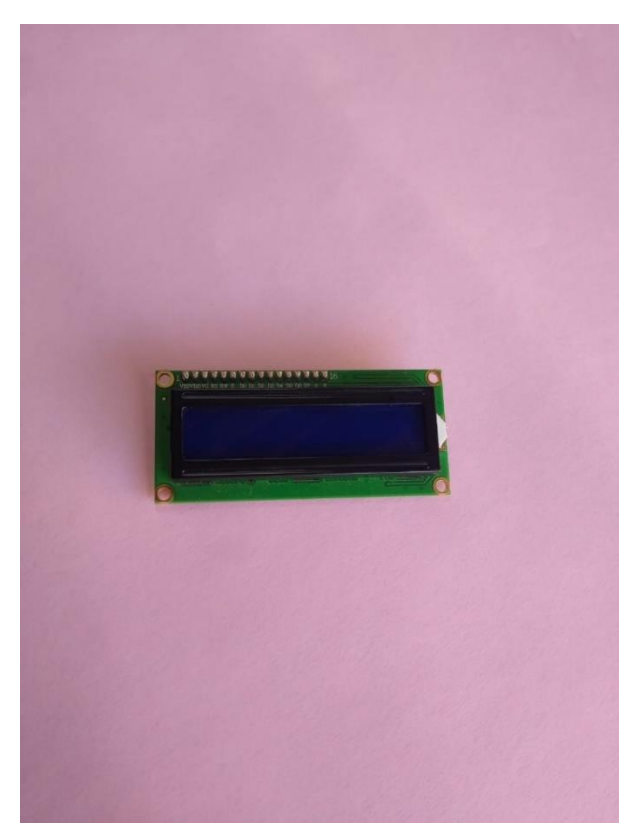

Figura 6: Tela LCD utilizada no projeto FONTE: Arquivo pessoal

Optamos pelo teclado matricial de membrada, por ser muito barato, e especificamente o de 16 teclas para maior variação de dígitos na hora de votar.

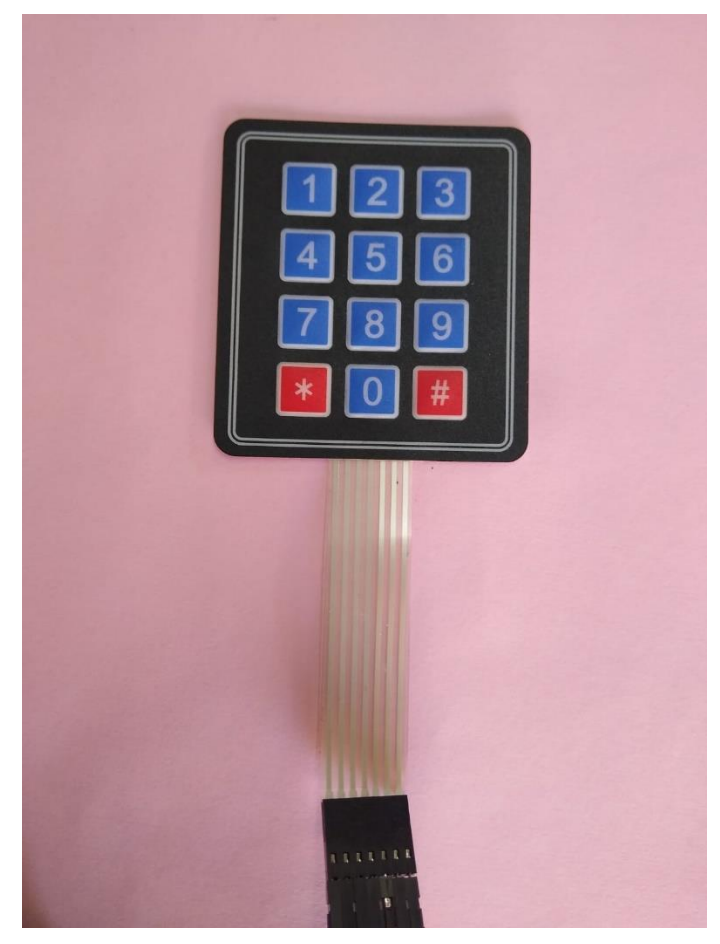

Figura 7: Teclado utilizado no projeto FONTE: Arquivo pessoal

Para os botões, foram adquiridas capas com as cores verde, vermelho e branco para manter o padrão de uma urna convencional.

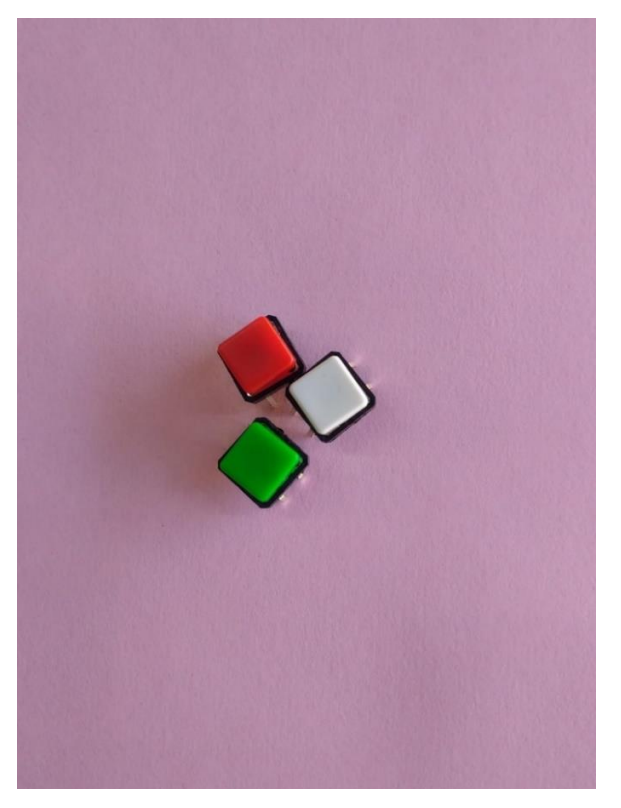

Figura 8: Botões utilizados no projeto FONTE: Arquivo pessoal

O *buzzer,* é um dispositivo que emite som e foi utilizado para uma representação sonora de confirmação e cancelamento, caso haja erro na digitação, de votos.

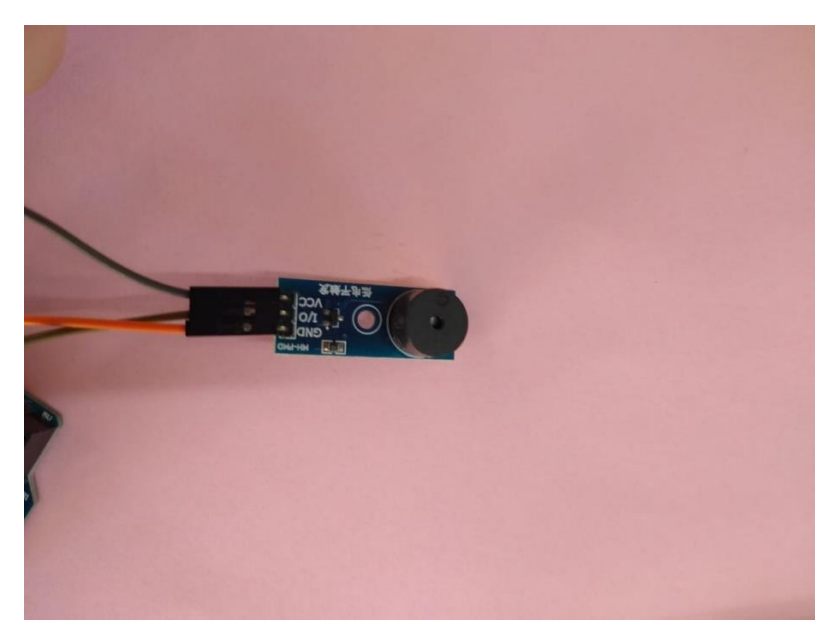

Figura 9: *Buzzer* utilizado no projeto FONTE: Arquivo pessoal

 Para o armazenamento dos votos foi utilizado o micro cartão SD, que é um pequeno dispositivo de armazenamento de memória removível. Ele é projetado para ser utilizado em dispositivos eletrônicos portáteis, como smartphones, tablets, câmeras, drones e outros aparelhos compatíveis.

 Diferente do que acontece nos discos rígidos, em que o processo de gravação de informações é mecânico, os cartões utilizam a chamada memória flash, que é essencial na urna eletrônica, pois é uma tecnologia de armazenamento de dados que usa uma memória não volátil, isso quer dizer que nada é perdido quando é desligado e não há partes móveis para serem danificadas, e para a leitura desse dispositivo foi utilizado o módulo de cartão SD.

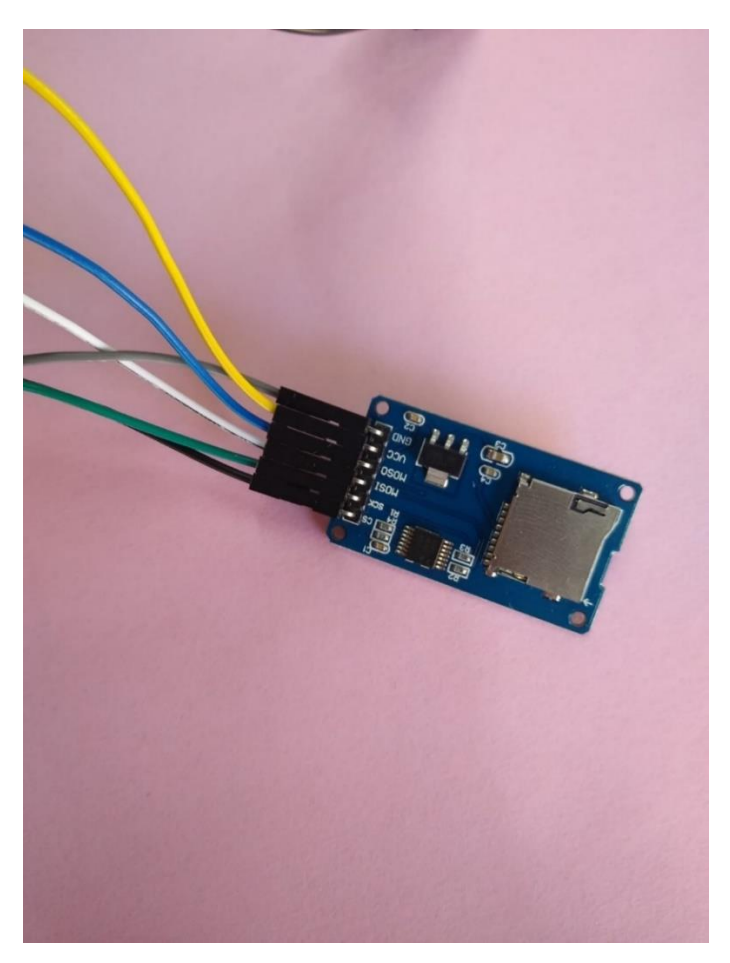

Figura 10: Módulo de cartão SD utilizado no projeto FONTE: Arquivo pessoal

Segue uma foto do circuito pronto e o diagrama elétrico:

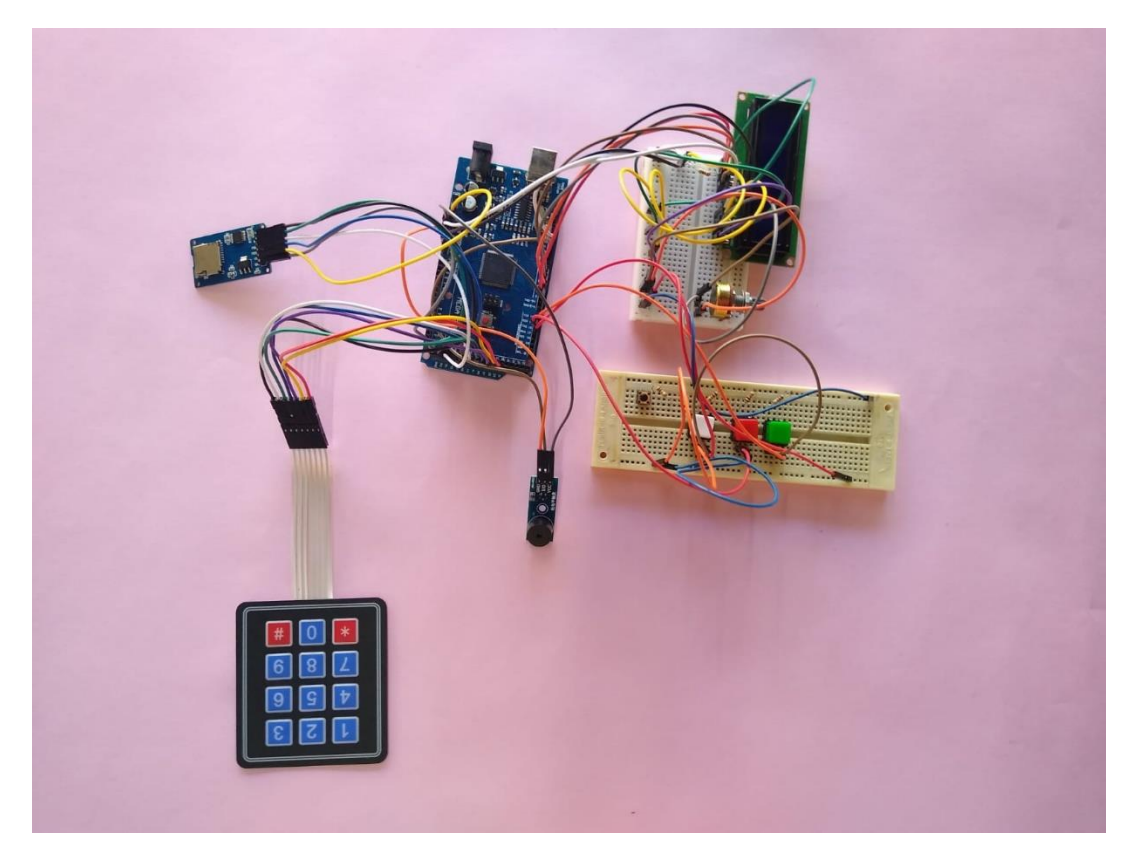

Figura 11: Circuito pronto FONTE: Arquivo pessoal

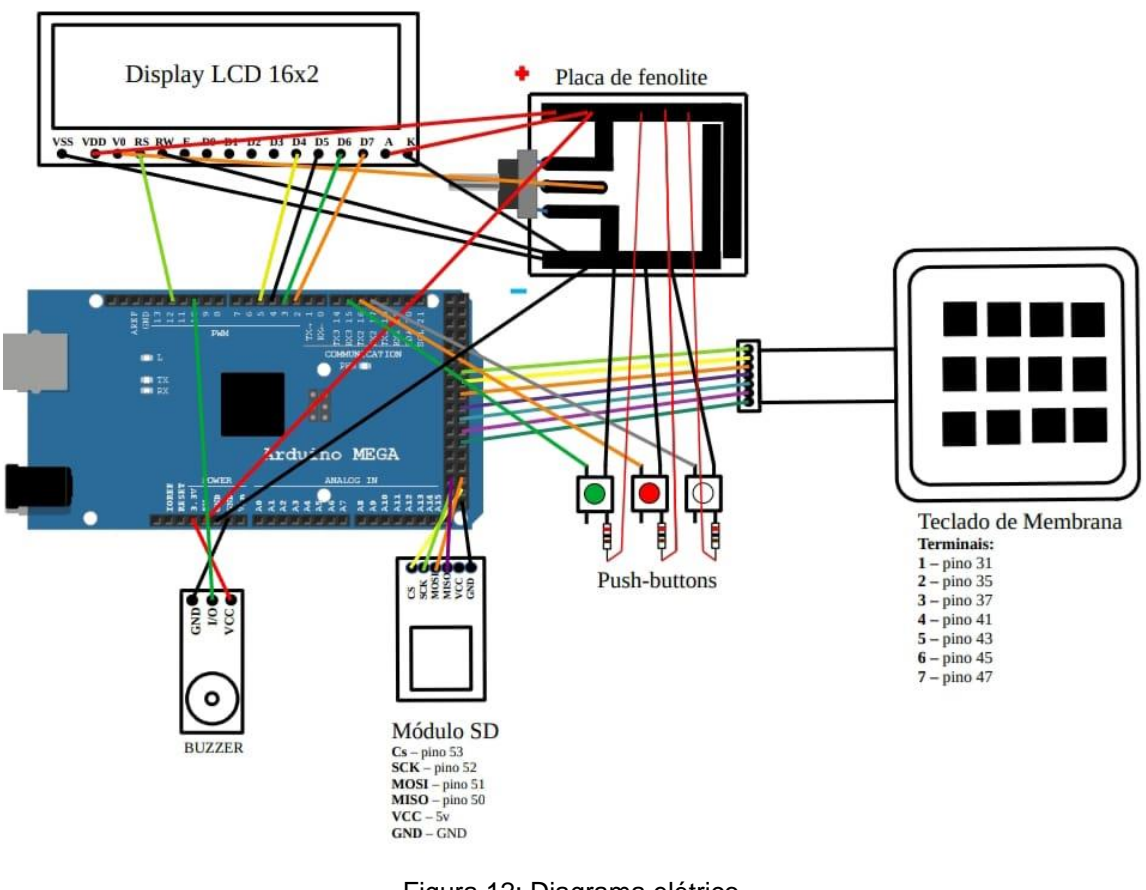

Figura 12: Diagrama elétrico FONTE: Arquivo pessoal

Após a finalização do circuito, foi iniciado o processo que soldagem, que consistiu em pegar a peça de fenolite e passar o desenho do circuito para ela, utilizando uma caneta preta permanente. Logo depois a placa foi corroída em percloreto de cobre e as peças, potenciômetro e botões, foram soldadas com estanho.

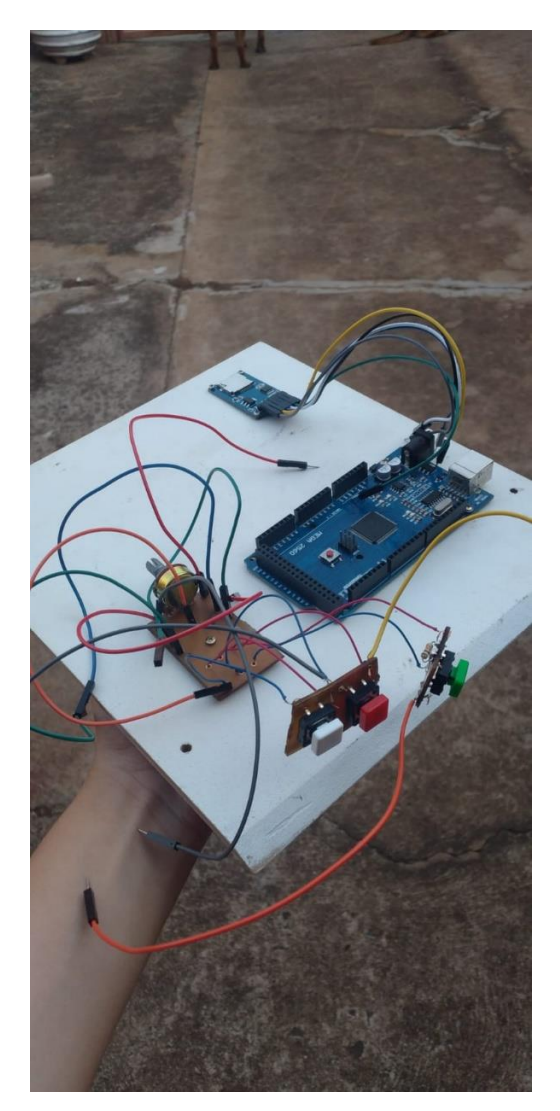

Figura 13: Circuito soldado FONTE: Arquivo pessoal

Na programação, optamos pela linguagem Arduino devido à sua facilidade na criação de projetos. Essa escolha torna essencial o uso do software Arduino IDE para desenvolver o programa da urna.

A programação do Arduino é fundamentada na linguagem C++. C++ é uma linguagem de programação de propósito geral, desenvolvida como uma extensão da linguagem C. Introduz novos recursos, especialmente na área de programação orientada a objetos.

O sistema da nossa urna é composto por uma programação simples, buscando manter-se o mais próximo possível do intuitivo. Consiste em uma sequência de três dígitos (que podem ser editados). A programação só aceitará a sequência digitada pelo usuário se estiver registrada no programa e se essa sequência for igual a 3, não aceitando números menores ou diferentes. Após essa etapa, o Arduino salva essa sequência em um arquivo TXT no cartão micro SD. Posteriormente, esse arquivo pode ser aberto em um computador em formato de tabela através do Excel.

Programação em anexo.

Segue a foto do projeto finalizado:

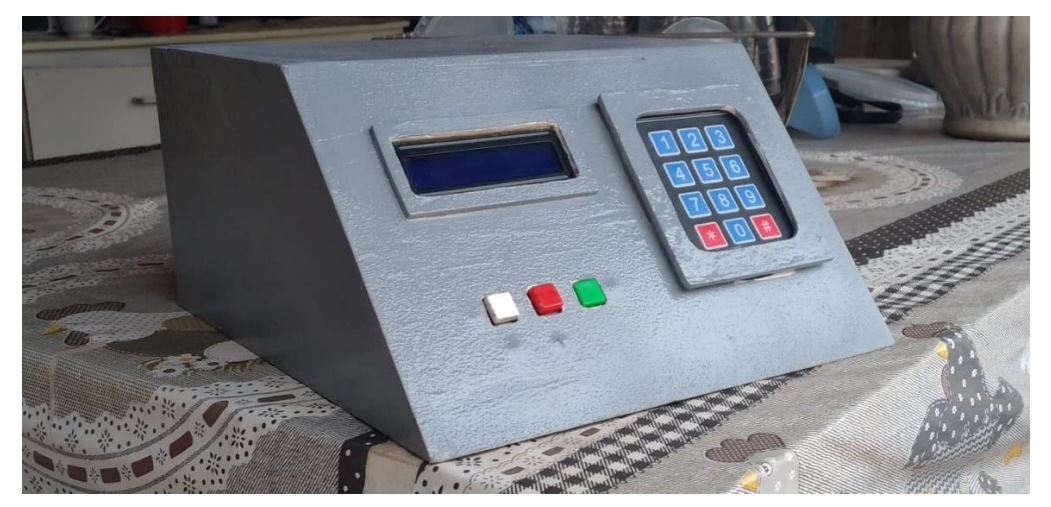

Figura 14: Projeto finalizado FONTE: Arquivo pessoal

### <span id="page-18-0"></span>**4. CONSIDERAÇÕES FINAIS**

A introdução da urna eletrônica representou um marco significativo para a democracia brasileira, assegurando a independência do eleitor e contribuindo para eleições mais transparentes. Este projeto visa estender esses benefícios democráticos ao contexto escolar, particularmente nas eleições do grêmio estudantil, uma etapa crucial na formação cidadã dos alunos.

Tendo em vista seus objetivos, com a construção da urna, não será necessário qualquer tipo de uso de papel, assim tornando-a mais prática. Para sua configuração é necessário o mínimo de conhecimento sobre programação, sendo de fácil manuseio para futuro uso. Com o seu módulo de micro cartão SD, os votos ficam armazenados de modo seguro, longe da internet, onde a única pessoa que terá acesso é o responsável pela contagem de votos.

Este projeto não apenas moderniza o processo eleitoral no âmbito estudantil, mas também fomenta a educação cívica ao proporcionar uma experiência democrática mais próxima da realidade eleitoral. Ao eliminar o papel e adotar uma abordagem tecnológica, estamos não apenas simplificando o processo, mas também promovendo práticas sustentáveis.

# <span id="page-19-0"></span>**5. REFERÊNCIAS**

Secretaria de Comunicação e Multimídia (ed.). Criação da urna eletrônica é um marco na história da Democracia e do Brasil. Disponível em: https://www.tse.jus.br/comunicacao/noticias/2023/Janeiro/criacao-da-urnaeletronica-e-um-marco-na-historia-da-democracia-e-do-brasil. Acesso em: 24 abr. 2023.

Rodrigo Carneiro Munhoz Coimbra. Por que a urna eletrônica é segura. Disponível em: https://www.tse.jus.br/institucional/escola-judiciariaeleitoral/publicacoes/revistas-da-eje/artigos/revista-eletronica-eje-n.-6-ano-4/por-que-a-urna-eletronica-e-segura. Acesso em: 24 abr. 2023.

Secretaria de Comunicação e Multimídia (ed.). Urna eletrônica evolui no compasso da tecnologia. Disponível em: https://www.tse.jus.br/comunicacao/noticias/2023/Abril/urna-eletronica-evoluino-compasso-da-tecnologia. Acesso em: 08 maio 2023.

Secretaria de Comunicação e Multimídia (ed.). Informatização do voto. Disponível em: https://www.tse.jus.br/eleicoes/urna-eletronica/seguranca-daurna/eleicoes. Acesso em: 08 maio 2023.

### <span id="page-20-0"></span>**6. ANEXOS**

### **ANEXO A – Código da programação da urna**

//Inclusão das bibliotecas #include <SPI.h> #include <SD.h> #include <Keypad.h> #include <LiquidCrystal.h>

// Configuração para o teclado const byte ROWS = 4; // Número de linhas do teclado const byte COLS = 3; // Número de colunas do teclado char keys[ROWS][COLS] = { {'1', '2', '3'}, {'4', '5', '6'}, {'7', '8', '9'},  $\{$ '\*,'0','\#'\} }; byte rowPins $[ROWS] = \{31, 33, 35, 37\}$ ; // Pinos das linhas do teclado byte colPins[COLS] = {39,41,43}; // Pinos das colunas do teclado Keypad keypad = Keypad(makeKeymap(keys), rowPins, colPins, ROWS, COLS);

// Configuração para o display LCD LiquidCrystal lcd(12,11 , 5, 4, 3, 2); // Pinos RS, E, D4, D5, D6, D7 do LCD

// Declaração das variáveis

const int confirmButtonPin = 15; // Definindo o pino para o botão de confirmar

const int nullButtonPin = 17; // Definindo o pino para o botão de votar em branco

const int cancelButtonPin = 16; // Definindo o pino para o botão de cancelar

File myFile; //

int time1 = 150; // Variável para definir o tempo do buzzer que emite o som de confirmação

int time2 =200; // Variável definir o tempo do buzzer que emite o som de cancelar

int sequence; // Variável que recebe a sequencia de números digitados pelo usuário

```
int pinoSS = 53; //
```
//Função para a Tela Inicial, consiste em um conjunto de códigos referente a tela de inicio da urna eletrônica

```
void TelaIni(){
  lcd.clear();
  lcd.print("Urna Eletronica");
  lcd.setCursor(0, 1);
  lcd.print("Digite 3 numeros");
  }
```

```
//Função para escrever na tela qualquer mensagem que o usuario desejar
void Mensagem (String msg){
  lcd.clear();
  lcd.print("Urna Eletronica");
  lcd.setCursor(0, 1);
  lcd.print(msg);
  delay(1000);
}
//Função para a música de confirmação
void Musica(){
  delay(500);
  tone(10,528,time1);
  delay(time1);
  tone(10,349,time1);
  delay(time1);
  tone(10,349,time1);
```

```
 delay(time1);
  }
//Função para a música de cancelar
  void Musica2(){
  delay(500);
  tone(10,294,time2);
  delay(time2);
  tone(10,440,time2);
  delay(time2);
  tone(10,440,time2);
  delay(time2);
  }
```
//Função para salvar os números guardados na variável sequence

```
void setup() {
```
 lcd.begin(16, 2); //Definindo o tamanho do display LCD Serial.begin(9600); // Define BaundRate //Chamando a função da tela inicial TelaIni();

```
 //Declaração da entrada ou saída dos pinos
 pinMode(10,OUTPUT);
 pinMode(confirmButtonPin, INPUT_PULLUP);
 pinMode(nullButtonPin, INPUT_PULLUP);
 pinMode(cancelButtonPin, INPUT_PULLUP);
 pinMode(pinoSS, OUTPUT);
```
Serial.begin(9600); Serial.println("Arduino e Cia - Teste de Modulo cartao micro SD"); Serial.println("Inicializando cartao SD...");

if (SD.begin()) { // Inicializa o SD Card

```
 Serial.println("SD Card pronto para uso."); // Imprime na tela
  }
  else {
  Serial.println("Falha na inicialização do SD Card.");
  return;
  }
  myFile = SD.open("votacao4", FILE_WRITE); // Cria / Abre arquivo .txt
  }
void loop() {
  static String sequence = "";
 static bool confirmed = false;
 char key = keypad.getKey();
 if (key) \{ if (sequence.length()<3){
     lcd.clear();
     lcd.setCursor(0,0);
     lcd.print("Urna Eletronica");
     lcd.setCursor(0, 1);
     sequence += key; //Atribui o número digitado a variável sequence
    lcd.print(sequence);
   }
  }
```

```
 if (digitalRead(confirmButtonPin) == LOW) { //Se o botão Confirmar for 
pressionado ir para o proximo passo
```

```
if (sequence.length() > 0){ //Se a sequencia é maior que 0 ir para o
proximo passo
```

```
if (sequence.length()==3){ // Se a sequencia é for = a 3 ir para o
proximo passo
```

```
 if(sequence == "333"||sequence == "111"||sequence == "222" 
\parallelsequence == "666" \parallel //Se o número digitado pelo usuario for igual a algum
número dessa lista seguir para o proximo passo 
              confirmed = true; //Confirma
              Musica(); //Toca a Música Número 1
              myFile = SD.open("votacao4.txt", FILE_WRITE); // Cria / Abre 
arquivo .txt
              if (myFile) { // Se o Arquivo abrir imprime:
               Serial.println(sequence); // Imprime na tela
               myFile.println(sequence); // Escreve no Arquivo
               myFile.close(); // Fecha o Arquivo após escrever
               Serial.println("Terminado."); // Imprime na tela
               Serial.println(" ");
               }
              delay(1000); //Delay de 1 segundo
              Mensagem("Aguardando"); //Exibe a mensagem de aguardardando
              Mensagem("VotacaoEncerrada");//Exibe a mensagem de Votação 
encerrada
              sequence = ""; // Limpa a variavel sequence
              TelaIni(); // Volta para tela inicial
              myFile = SD.open("votacao4.txt"); // Abre o Arquivo
              if (myFile) {
               Serial.println("Conteúdo do Arquivo:"); // Imprime na tela
                while (myFile.available()) { // Exibe o conteúdo do Arquivo
                Serial.write(myFile.read());
                }
               myFile.close(); // Fecha o Arquivo após ler
               } 
               else {
                Serial.println("Erro ao Abrir Arquivo .txt"); // Imprime na tela
                }
             }
              else{ // Se o número não for nenhum dos citados a cima
               Mensagem("Invalido"); //Exibe a mensagem de Voto Invalido
```

```
 TelaIni(); //Volta para tela inicial
               Mensagem("Digite um numero"); //Exibe a mensagem de Digite 
um numero
               Mensagem("valido"); //Exibe a mensagem de Valido
               TelaIni(); // Volta para a tela inicial
               Mensagem(sequence); // Mostra o sequence para o usuario
               lcd.setCursor(0, 1); //Seta o LCD
               lcd.print(sequence); // Mostra o sequence para o usuario
             }
           }
            else{ //Se o número não for = a 3
             Mensagem("Incompleto"); // Exibe a mensagem de Número 
Incompleto
             TelaIni(); // Volta para a Tela Inicio
             Mensagem(sequence); // Mostra o sequence para o usuario
             lcd.setCursor(0, 1); //Seta o LCD
             lcd.print(sequence); // Mostra o sequence para o usuario
           }
          } 
        }
        if (digitalRead(nullButtonPin) == LOW) { //Se o botão nulo for 
pressionado ir para o proximo passo
          confirmed = true; //Confirma
          Musica(); // Toca a Música Número 1
          sequence = "NULO"; // Define a variavel sequence para NULO
          myFile = SD.open("votacao4.txt", FILE_WRITE); // Cria / Abre arquivo 
.txt
          if (myFile) { // Se o Arquivo abrir imprime:
           Serial.println(sequence); // Imprime na tela
           myFile.println(sequence); // Escreve no Arquivo
           myFile.close(); // Fecha o Arquivo após escrever
           Serial.println("Terminado."); // Imprime na tela
           Serial.println(" ");
```
}

```
 Mensagem("Voto Nulo"); //Exibe a mensagem de Voto Nulo
 Mensagem("Aguardando"); //Exibe a mensagem de Aguardando
 sequence = ""; // Limpa a variavel sequence
 TelaIni(); // Volta para a Tela Inicial
```
}

 if (digitalRead(cancelButtonPin) == LOW) { //Se o botão cancelar for pressionado ir para o proximo passo

 if (sequence.length()>=1){ //Se o usuario tiver digitado pelo menos um número ir para o proximo passo

confirmed = true; //Confirma

Musica2(); // Toca a Música 2

sequence = "CANCELAR";//Define a variavel sequence como

CANCELAR

```
 Mensagem("Voto Cancelado"); // Exibe a mensagem Voto Cancelado
  Mensagem("Aguardando"); // Exibe a mensagem Aguardando
  sequence = ""; // Limpa o sequence
  TelaIni(); // Volta para a Tela inicial
 }
```

```
 }
}
```